# **AiPi-ESL-2.13**

AiPi-ESL-2.13 is an ink electronic screen lable(E-ink tag) designed by Ai-Thinker open source team using PHY6222 Bluetooth chip. It adopts very low power consumption design, average power consumption of 30 uA, supports button battery for power supply, and displays content through mini program configuration and transmits to the screen.

Front:

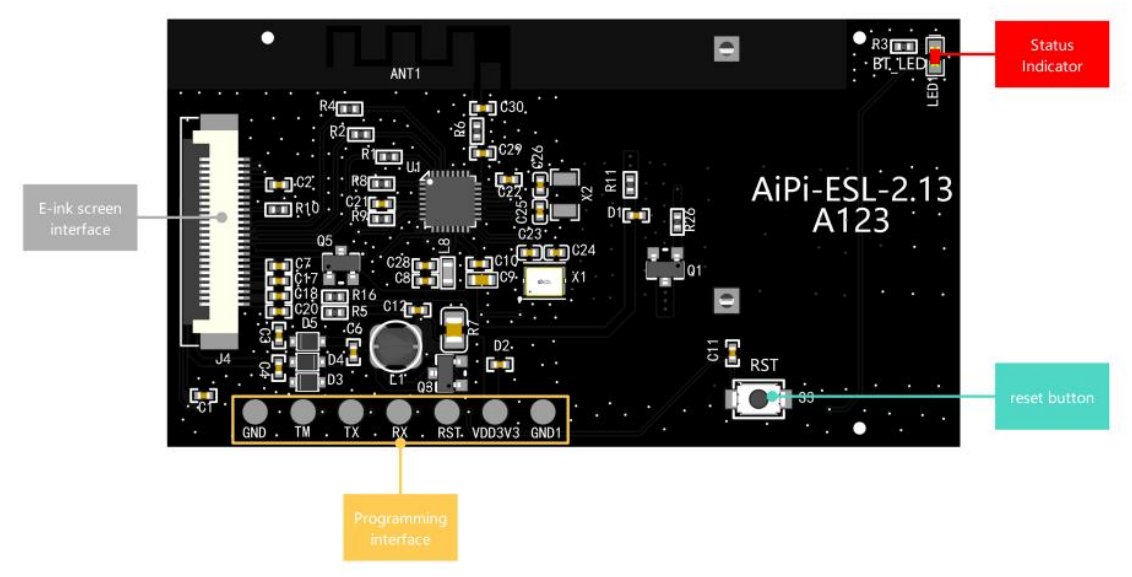

Back:

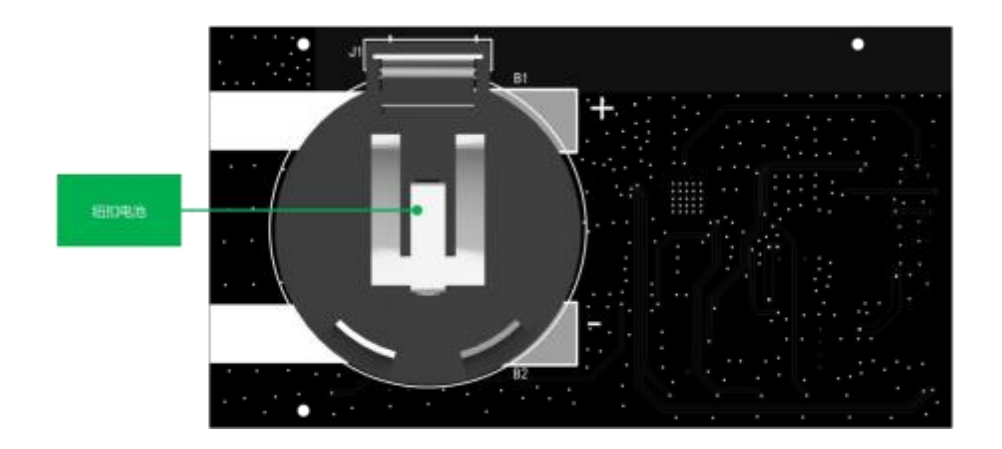

# **Burning method**:

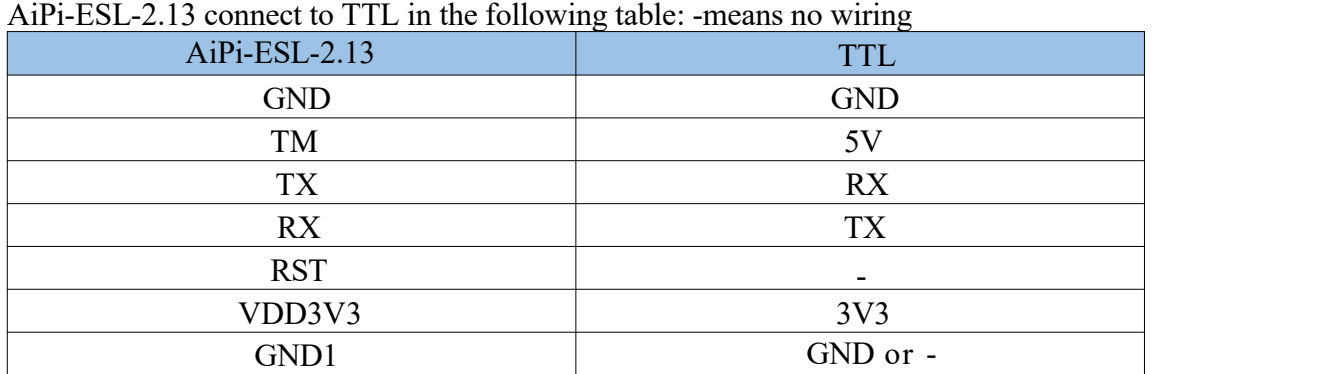

# **Please remove the button battery for safety reasons before burning**

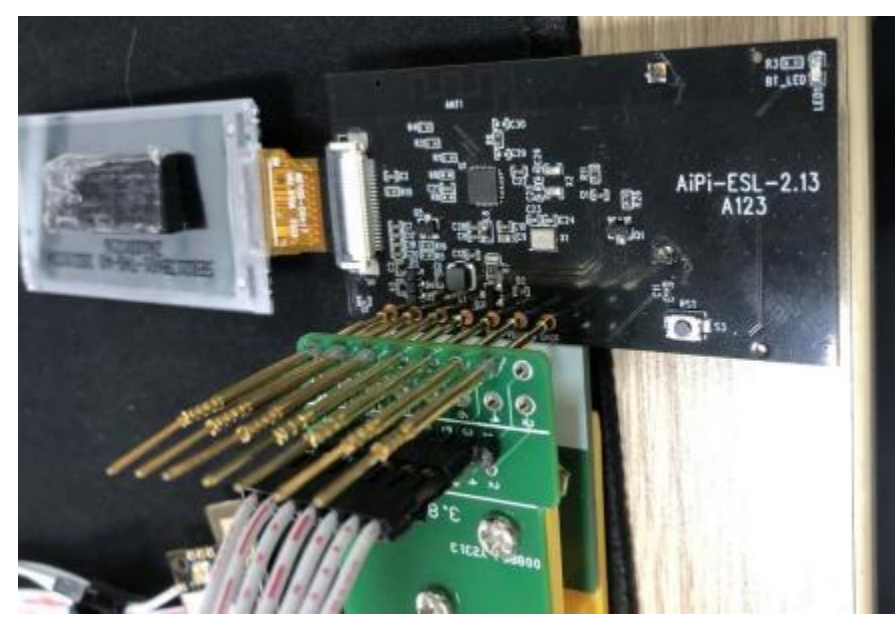

Open SocKit, configure follow below image, connect successful it will showSerial **opened**!!

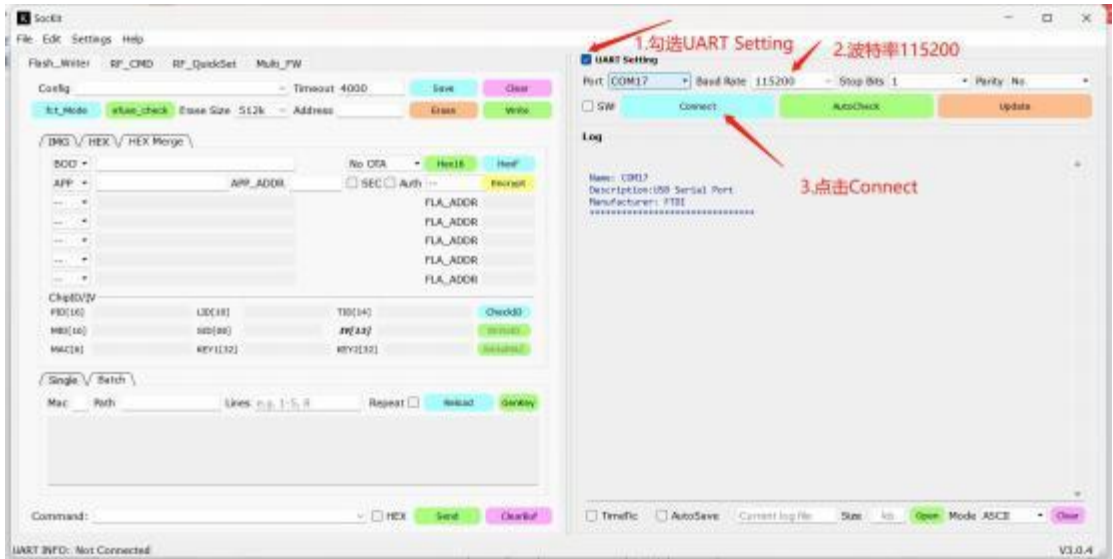

Select the corresponding firmware for burning, and the factory firmware already has the default display content.

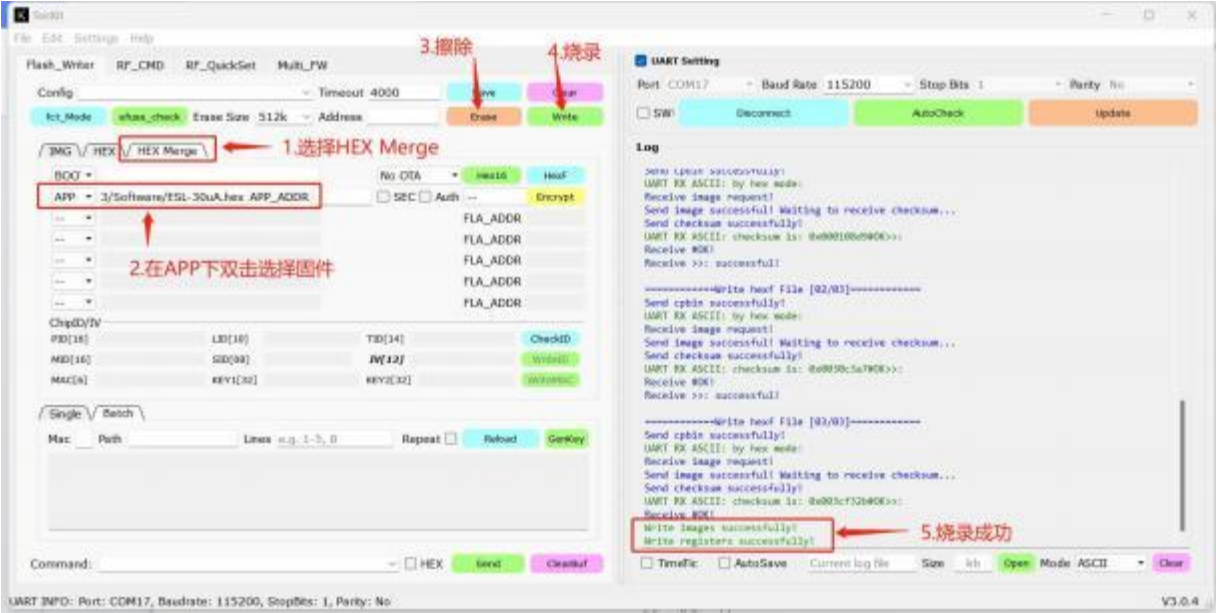

After burning, pull out TM (access to the TM will be in burn mode), then press the reset button.

# **Direction for use**

## **1. Scan QR code**

Use wechat to scan below QR code, click 电子标签配置(E-ink tag

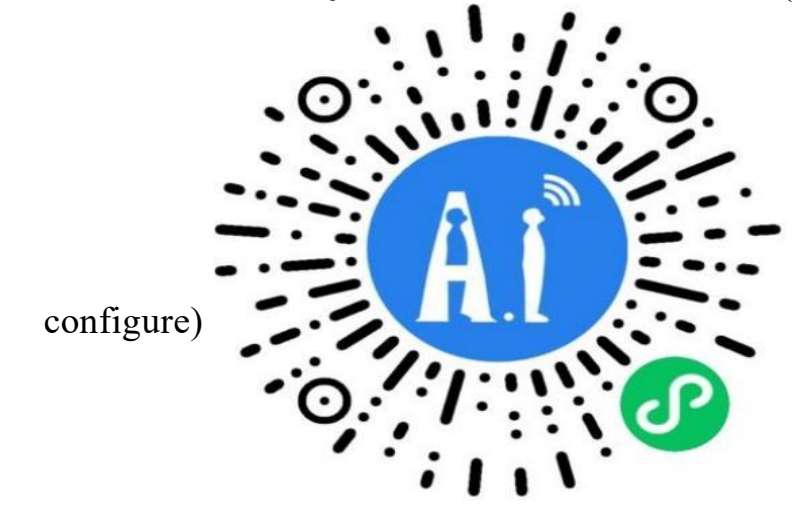

#### **2. Wechat mini program page**

Main interface for configure lable. in the box is the preview display effect, and below is the text information for the modifiable configuration.

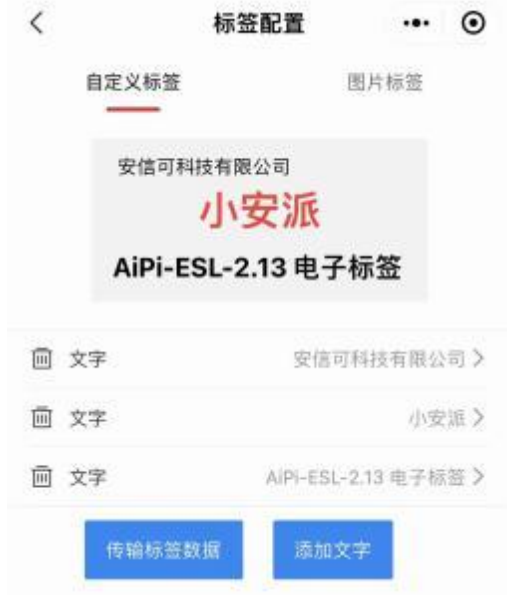

## **3. Configure**

Click on the text to enter the configuration item. By default, there are already three lines of text and location information. You can click the "Add Text"添加文字 button below to add the corresponding text. And click to configure进行配置. After the configuration is completed, click Confirm to modify确认修改.

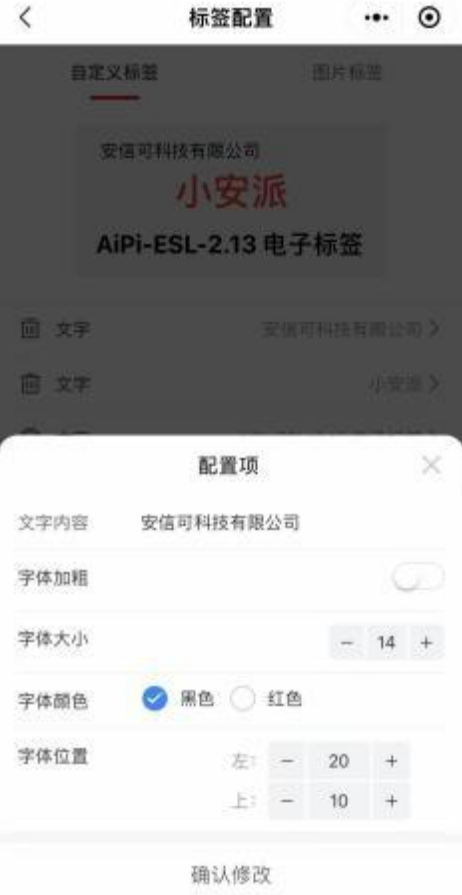

#### **4. Select deveice**

After clicking the modification, click "Transfer Label data" and select ESL-0606, (the following number is the last two bytes of the MAC address, such as 01:02:03:04:05:06, ESL-0506, MAC address can be modified through AT instructions) to transfer the configured text information to the e-ink screen through Bluetooth.

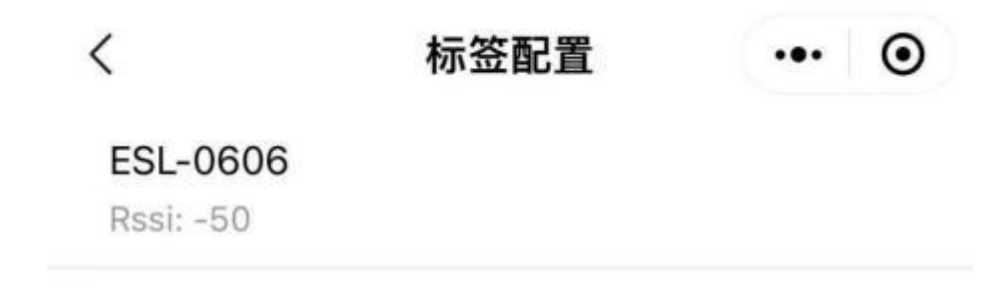

## **5. Transmission**

Transmission and refresh, the whole process is about 20 seconds, update success will have a pop-up prompt.

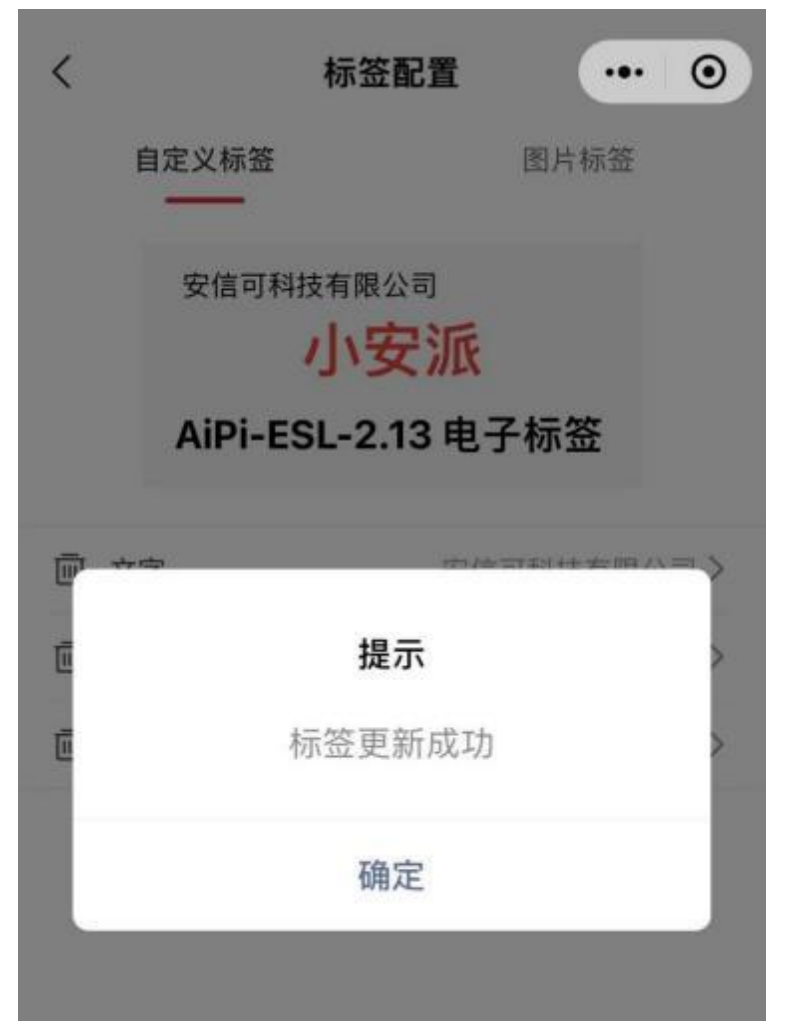

### **AT command tomodifyMAC address**

Burn compatible AT firmware, open serial port assistant, press the reset button to reset access normal at mode, (module after 5 seconds did not receive at instruction, will enter the low power mode, in the mode cannot be identified AT command until bluetooth connection again, so need to reset five seconds AT command configuration, input command timing, enter the low power time can also be modified by at instruction, specific reference at instruction set)

Power on and input **at+addr=00:11:22:33:44:55**, after reply OK, press reset button , then MAC address can be modify success.

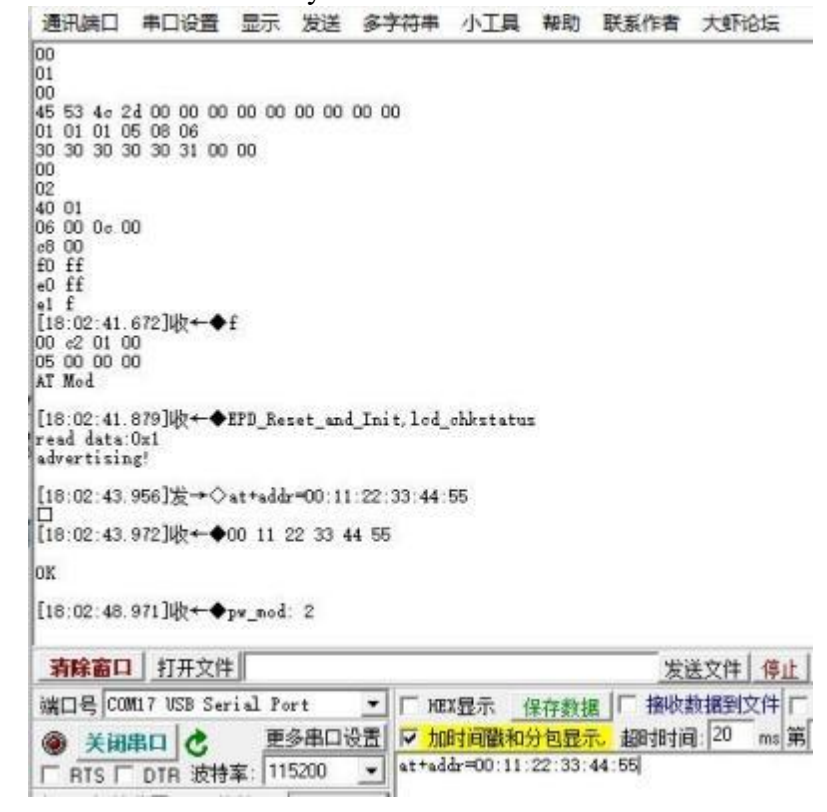

After modified:

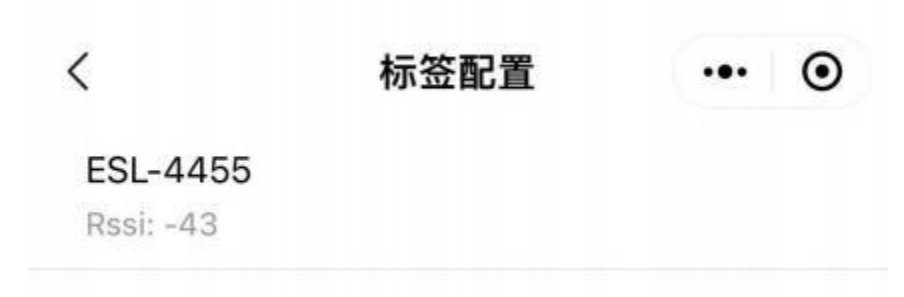